## ~電子申請システムアカウント作成方法について~

「大分市:建設リサイクル法に基づく届出、建築物除却届」の電子申請で利用する Graffer アカウント(グラファー アカウント)は、メールアドレスがあればどなたでも無料で作成 できます。

## Graffer アカウントの作成手順

1. ログイン画面に進む

申請ページにある「ログインして申請に進む」をクリックして、次の画面に進みます。

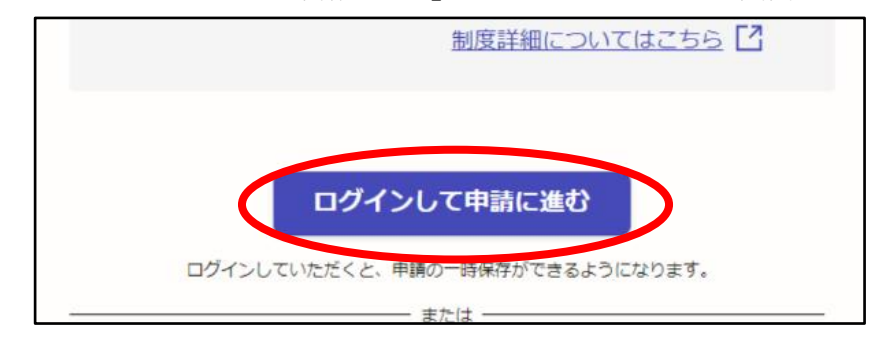

2. Graffer アカウントを作成する

Graffer アカウントをお持ちでない方の欄に表示されている「新規アカウント作成」をクリ ックします。

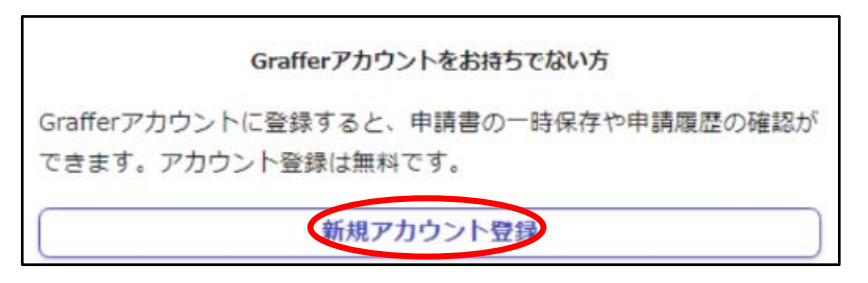

3. 必要な情報を入力する

画面が切り替わったら、姓・名・メールアドレス・パスワードを入力し、同意事項にチェッ クを入れ、「Graffer アカウントを登録する」をクリックします。

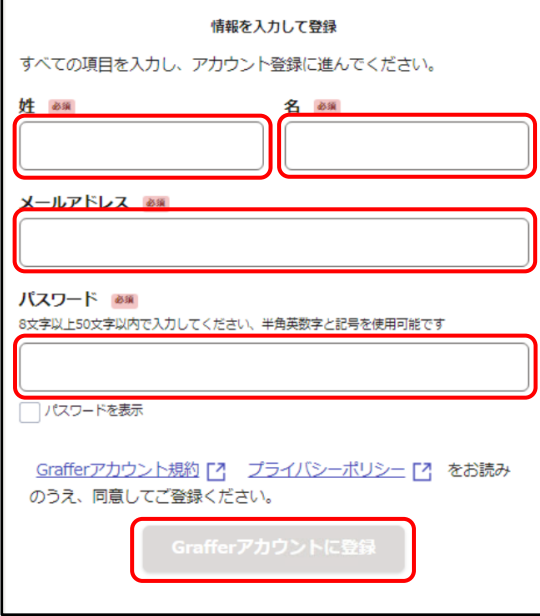

4. メールを確認する

登録したメールアドレスに届いたメール本文にある、登録用 URL をクリックすればアカウ ント登録は完了です。

メールが届かない場合は、以下の3点をご確認ください。

・迷惑メールフォルダにメールが届いていないかご確認ください。

・メールアドレスに間違いがないことを確認の上、再度 Graffer アカウント作成をお試しください。

・「@mail.graffer.jp」メール受信許可設定を行い、再度 Graffer アカウント作成をお試しください。